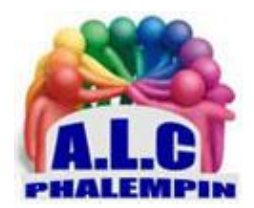

**Association Loisirs** et culture

# *EMPORTEZ VOS APPLICATIONS PARTOUT AVEC VOUS*

**Jean Marie Herbaux**

## Table des matières

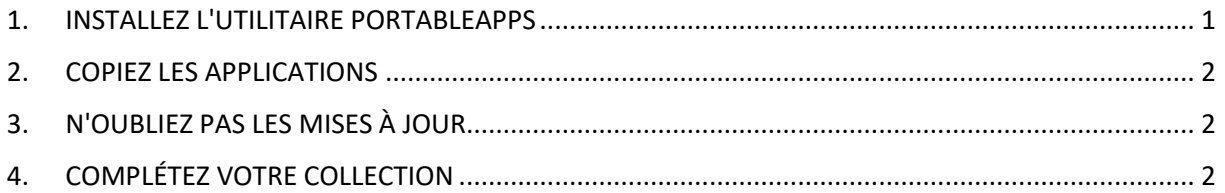

Certains logiciels, dits «portables », n'ont pas besoin d'être installés sur le PC pour fonctionner et peuvent être exécutés à partir d'une clé USB ou d'un disque dur externe.

#### <span id="page-0-0"></span>1. INSTALLEZ L'UTILITAIRE PORTABLEAPPS

Pour emporter vos applis favorites, nous vous recommandons de les rassembler dans un lanceur comme PortableApps. Allez sur le site<https://portableapps.com/> et pointez sur *Download Now - Free*. Ouvrez le dossier des téléchargements de votre navigateur, double-cliquez sur le fichier exécutable, puis choisissez *Nouvelle Installation*, *Portable*. Vérifiez que le support de stockage amovible est bien connecté au PC avant d'actionner le bouton *Suivant* et de désigner la clé USB ou le disque externe. Validez avec *Installer* pour finaliser l'opération et accéder à l'écran d'accueil du lanceur, vide pour le moment.

Suppression de la carte verte.

#### <span id="page-1-0"></span>2. COPIEZ LES APPLICATIONS

Il faut maintenant alimenter la bibliothèque de *PortableApps*. Cliquez sur *Applications*, *Obtenir plus d'applications et Par catégorie*. Explorez les thématiques et sélectionnez vos logiciels favoris : Libre Office dans Bureautique, par exemple, Gimp dans Graphisme et Images, Firefox ou Chrome dans Internet ou encore VLC et Audacity dans Musique et vidéo. Complétez votre collection en ajoutant des utilitaires système comme 7zip et CCleaner et des outils de sécurité. Vous disposerez ainsi d'un disque de secours capable de vous tirer d'affaire en cas de cyberattaque. Terminez avec Suivant.

### <span id="page-1-1"></span>3. N'OUBLIEZ PAS LES MISES À JOUR

Le transfert des applis dure une dizaine de minutes. Pendant ce temps, vous êtes invité à accepter les conditions d'utilisation des programmes ajoutés. À l'issue du processus, l'écran d'accueil de *PortableApps* affiche les catégories et les programmes choisis. L'interface présente également une arborescence par défaut, avec un dossier Documents et plusieurs sous-dossiers destinés à accueillir fichiers audio, vidéo et photos. Assurez-vous périodiquement de disposer des dernières versions des programmes. Branchez pour cela la clé USB à votre PC et cliquez sur Applications, Vérifier les mises à jour.

## <span id="page-1-2"></span>4. COMPLÉTEZ VOTRE COLLECTION

Si vous avez déjà des applis portables sur votre PC, elles peuvent être copiées sur la clé USB. Il suffit d'afficher le contenu du périphérique dans l'Explorateur de fichiers et de glisser les fichiers exécutables dans le dossier *PortableApps*.

Pour trouver d'autres programmes vous accompagnant dans vos déplacements, ouvrez un navigateur et saisissez « *applications portables* » dans le champ de recherche. Vous découvrirez ainsi des utilitaires futés, à l'image de *FreeTube* qui propose de profiter des contenus de YouTube sans pub ni suivi de la part de Google. Téléchargez l'exécutable, créez un dossier *FreeTube* sur la clé *PortableApps* et enregistrez-y l'appli.